$https://wiki.teltonika-networks.com/view/Template: Rms\_manual\_management\_commands\_configuration$ 

## Template: Rms manual management commands configuration

The **Configure device** option allows you to modify configuration for your selected device(s). To configure your devices go to the RMS web page, Left sidebar panel, (**Management**  $\rightarrow$  **Devices**) and click on **Devices** submenu.

Scroll your mouse pointer to the Top control **Configuration** menu and select **Configure device** (Configuration  $\rightarrow$  Configure device).

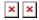

The **Configuration** function is used to change configuration of devices selected from your device table. You will get different configuration options depending on the device.

## **Step by step instructions**

- 1. Select the device(s) that you wish to configure.
- 2. Move your mouse pointer to the **Configuration** menu and click **Configure device**.
- 3. You will get a pop-up box, where you will be able to choose settings you want to configure.
- 4. Fill out the information and click **Save** button when ready.
- 5. In the next window will display configuration progress.
- 6. Click the Close button and close the **Configure devices** window.

## **Important!**

• Allow some time for your device(s) to load new settings. It might take some time.